# Handheld Odor Meter OMX-SRM

# 사용자 매뉴얼

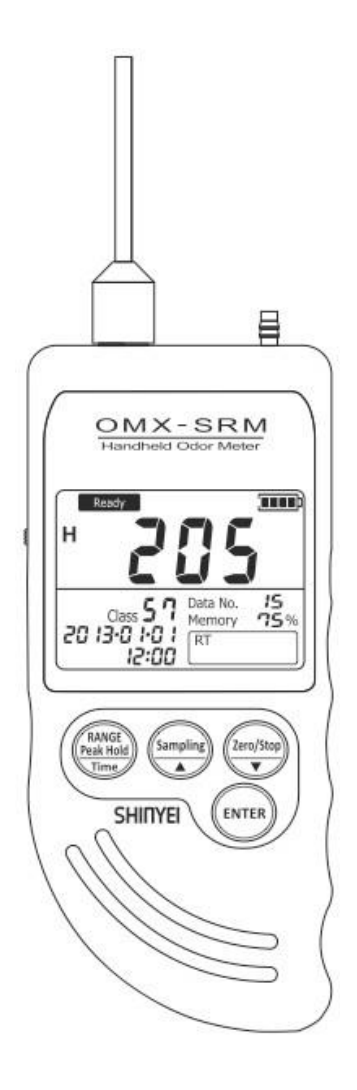

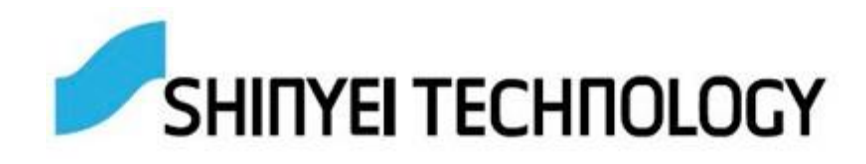

# 목차

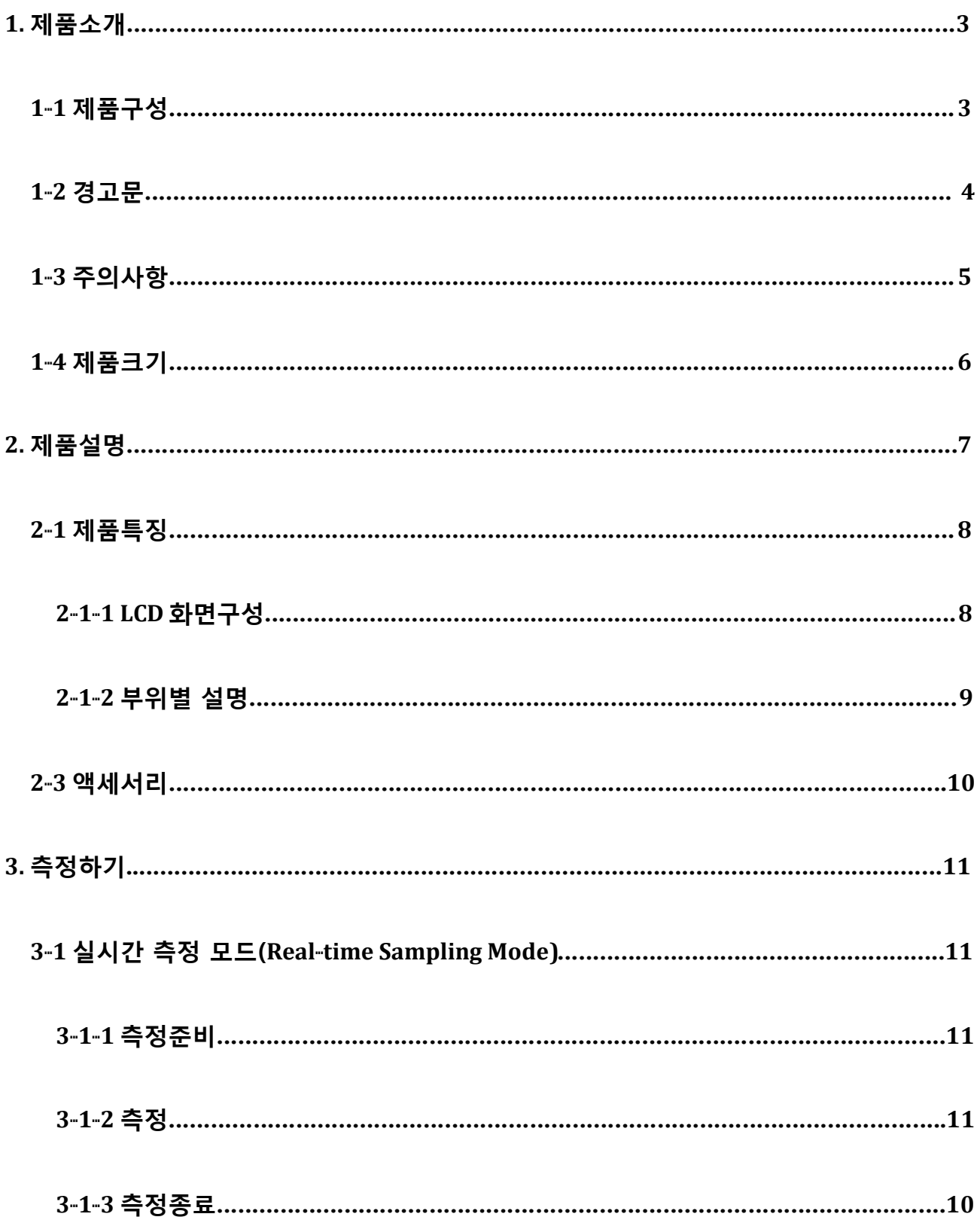

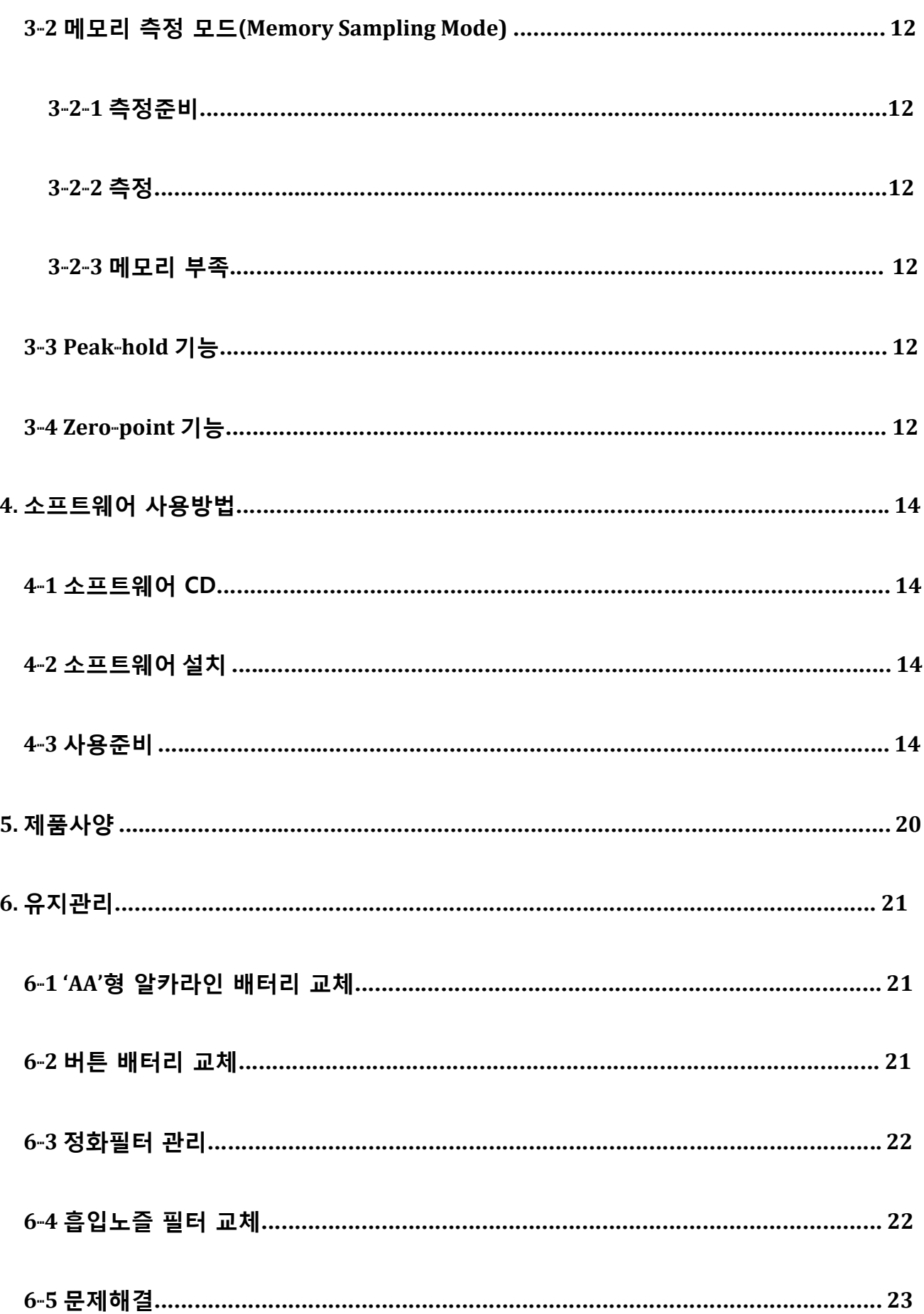

# **1.** 제품소개

# **1-1** 제품구성

휴대형 냄새측정기의 제품 구성은 아래와 같습니다.

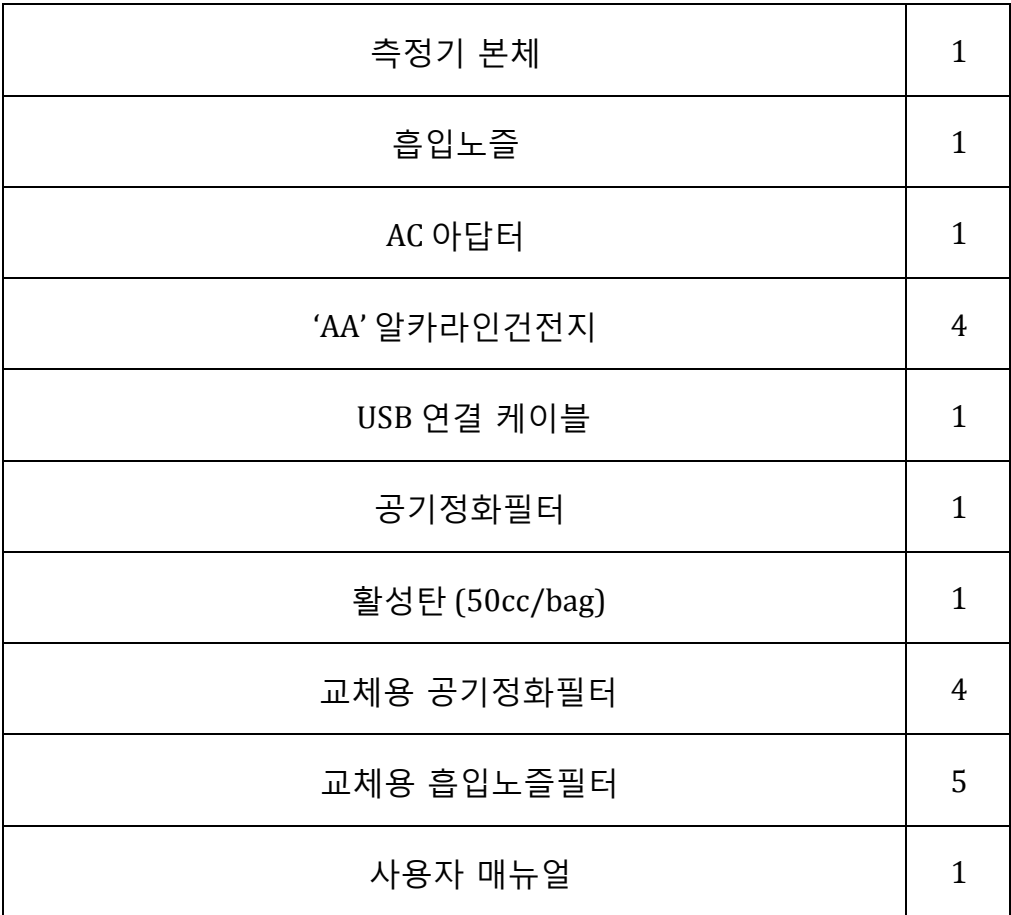

#### **1-2** 경고문

# 경고문

- 1. 인렛 내부에 인렛전용 필터 미 장착시 **3** 회이상 사용하지 마십시오. 필터없이 3 회이상 사용하게 되면 필터를 거치지 않은 가스시료의 유입으로 내부 보드에 부식이 올 수 있으며, 이로인해 장비고장의 원인이 될 수 있습니다.
- 2. 공급되는 전용 AC Adaptor 외에 다른 아답터는 사용하지 마십시오. 방폭설계가 되어 있지 않으므로 폭발위험이 있는 곳에서는 사용하지 마십시오. 장비를 해체하지 마십시오.

**1-3** 주의사항

#### **CAUTIONS**

다음 상황에서는 제품의 설치, 사용 및 보관을 하지 마십시오. - 사용 가능한 온도 범위 (–10 to 40℃)를 넘어선 상황 - 사용 가능한 상대습도 범위(< 90% R.H.)를 넘어선 상황 - 급속한 온도변화에 의한 응축이 일어난 상황 - 부식 성 혹은 폭발 성 가스가 존재하고 있는 상황 - 진동이나 충격에 직접적으로 영향을 받고 있는 상황 - 먼지덩어리나 염분이 섞여있는 물질 혹은 금속성 파우더가 존재하는 상황 - 고정적으로 전자기 및 자기에 의한 노이즈가 발생하는 상황 - 냉/난방기에 직접적으로 영향을 받고 있는 상황 - 직사광선에 노출되어 있는 상황 - 열 방사에 의해 열에 발생하고 있는 상황

다음과 같은 장소에서는 제품을 보관하거나 사용하지 마십시오.

- 냄새가 고도로 압축되어 있는 장소

- 담배연기나 오일성 수분이 존재하는 장소

- 헤어 스프레이나 접착 성 실리콘 고무 등에 포함되어 있는 실리콘 성분의 가스가 존재하는 장소

- 고농도 염화물이나 산성 물질 및 부식 성 가스등과 같은 물질이 존재하는 장소.

배터리 잔량이 **"Low."**로 표시되면 배터리를 교체해 주십시오**.** 충전 배터리를 사용하지 마십시오. 벤젠이나 신나와 같은 액체를 사용하여 장비를 청소하지 마십시오. 흡입/ 배출 노즐을 막지 마십시오.

**1-4** 장비크기

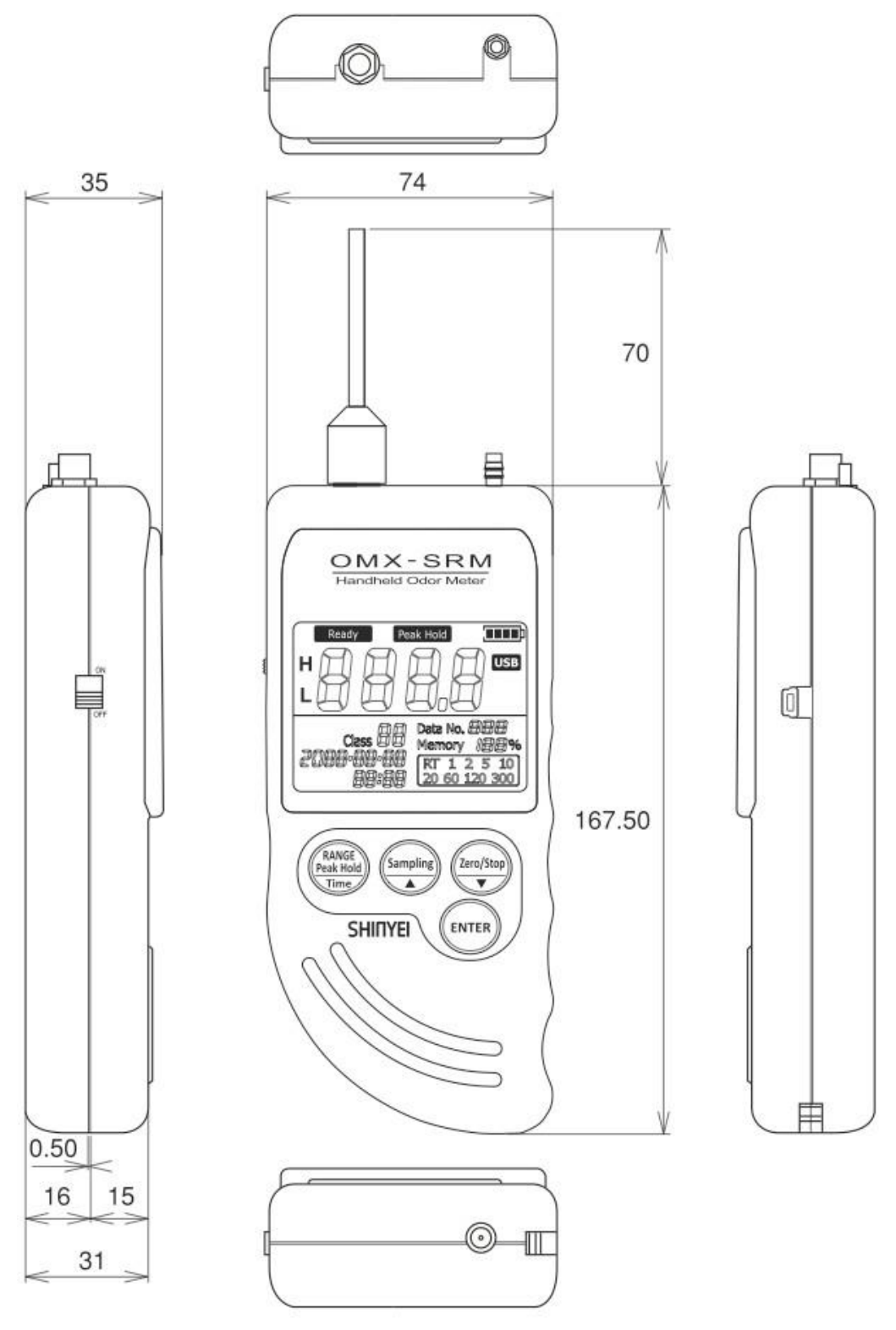

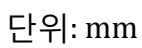

## **2.** 제품설명

휴대형 냄새측정기는 냄새를 분석하기 위한 가장 간단한 도구로서 정화된 공기와 냄새를 비교하여 숫자로 상대적 강도를 표시해주는 장비입니다. 화면상에 보여지는 냄새의 강도수치는 본 장비의 측정원리에 따라 계산된 값입니다. 소프트웨어를 이용하여 측정한 데이터를 PC 에 손쉽게 옮길 수 있습니다.

#### 냄새 강도

장비의 전원을 켜고 측정을 시작하면 실시간으로 상대적 냄새 강도 수준을 연속적으로 측정할 수 있습니다.

#### 냄새 식별

두 개의 반도체 센서를 통해 대략적인 냄새 식별이 가능합니다. (정확한 냄새식별을 위해서는 보다 정밀한 장비를 사용하십시오.)

#### **Peak-hold** 기능

최대 냄새강도를 얻을 수 있습니다.

#### 메모리 측정 모드 (**Memory Sampling Measurement Mode)**

측정시간(1, 2, 5, 10, 20, 60, 120, 300 초 중)을 선택하여 최대 511 개의 측정 데이터를 저장 할 수 있습니다 .

#### 측정 데이터 전송

제품과 함께 제공해드리는 소프트웨어를 사용하여 자동으로 PC 에 측정 데이터를 저장 할 수 있으며 그래프를 통해 분석할 수 있습니다.

## **2-1** 제품특징

**2-1-1 LCD** 화면구성

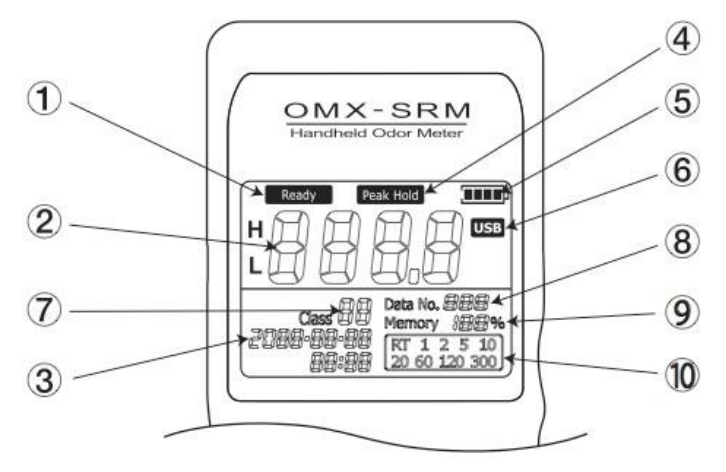

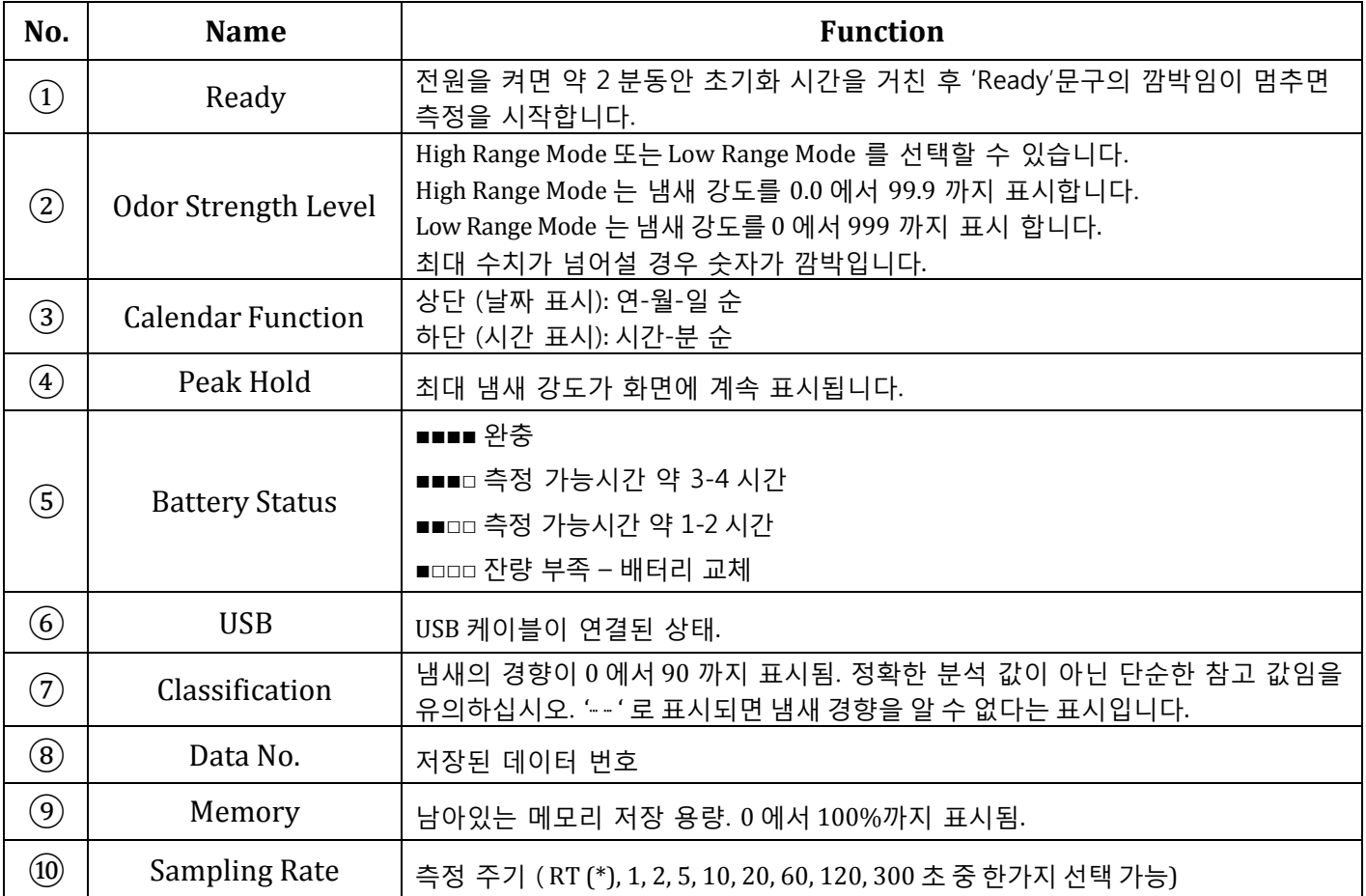

실시간 측정 (Real-time Sampling) (\*) – 냄새의 강도와 경향을 매 초마다 실시간으로 화면에 표시합니다.

메모리 측정 (Memory Sampling) – 측정 주기를 선택할 수 있습니다. (1, 2, 5, 10, 20, 60, 120, 300 초)

#### **2-1-2** 부위별 설명**(OMX-SRM)**

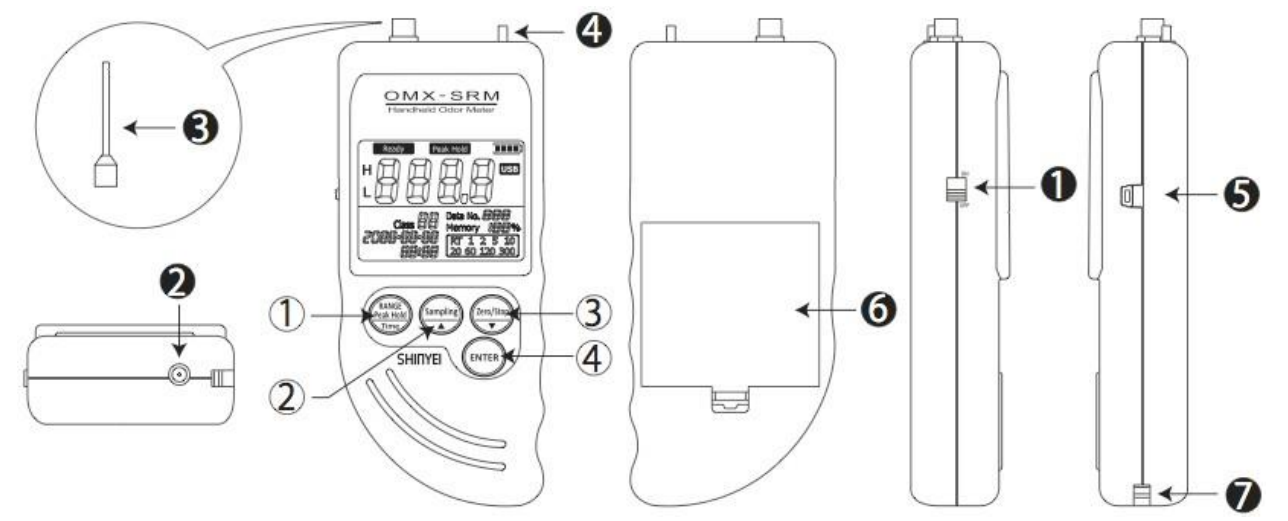

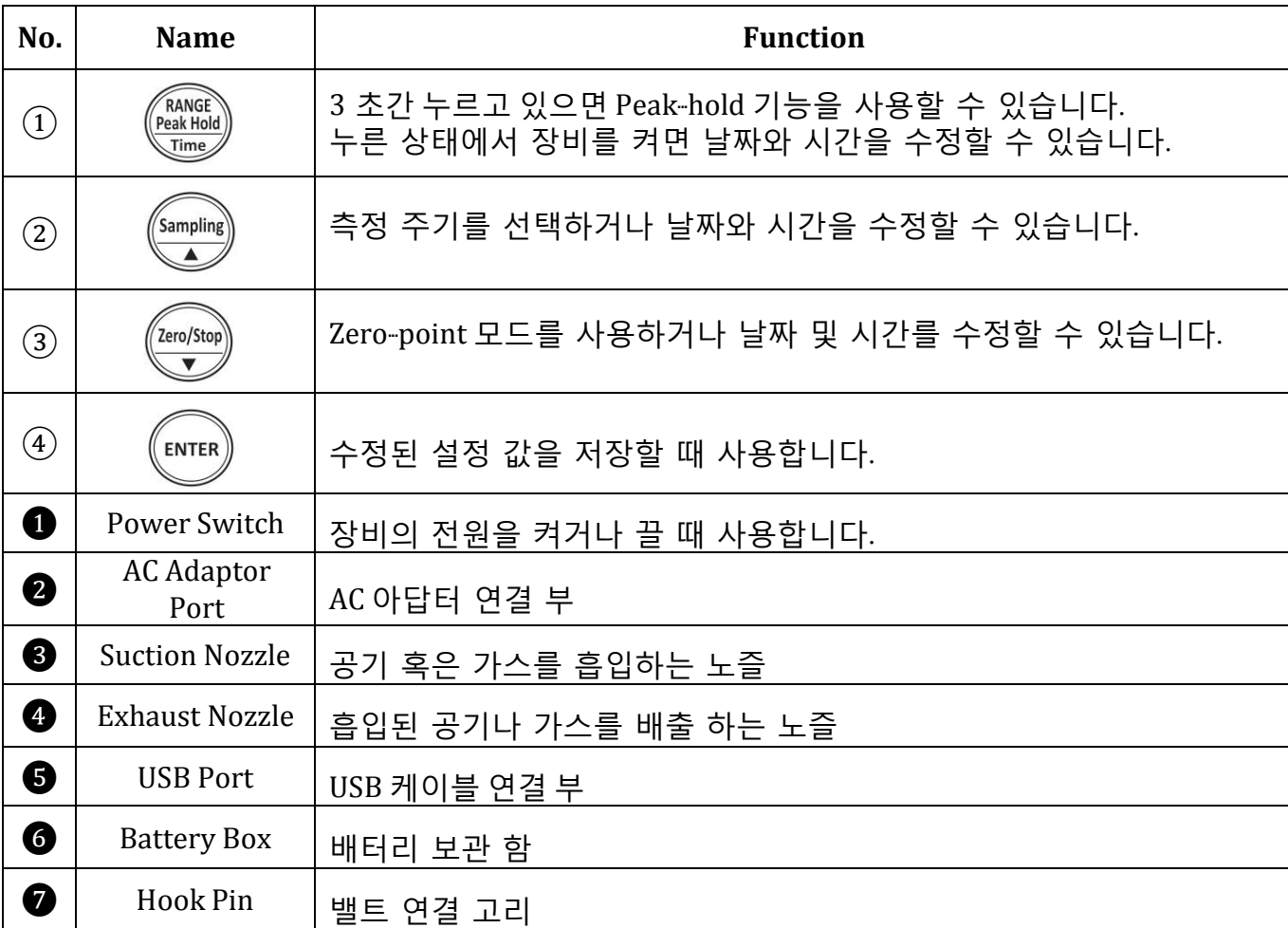

#### 날짜 및 시간 설정

1.  $\frac{\text{MMS}}{\text{Katmals}}}$  버튼을 누른 상태에서 전원을 켭니다.

- 2. 'Year'부분이 깜박이면 원하는 숫자로 변경할 수 있습니다. .
- 3. 연도를 입력한 후  $(mn)$ 을 누르면 다음 단계로 넘어갑니다.
- 4. 차례대로 달-일, 시-분을 변경 할 수 있습니다.

**2-2** 악세사리

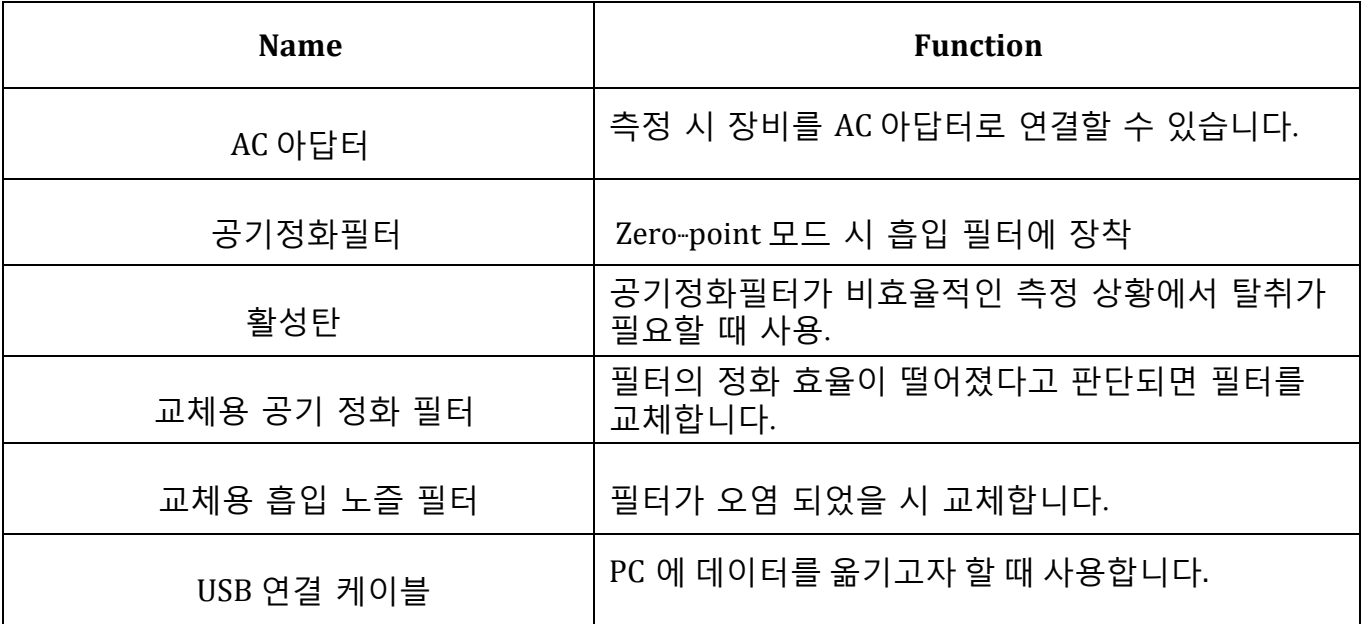

### **3.** 측정하기

**3-1** 실시간 측정 모드 (**Real-time Sampling Mode) 3-1-1** 측정 준비

- 1. 필터를 흡입노즐에 장착합니다..
- 2. 측정 전 흡입노즐을 장비에 장착합니다.

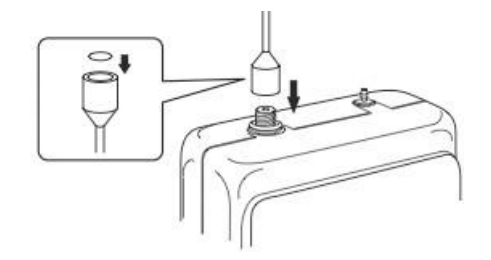

3. 'AA' 알카라인 건전지 혹은 AC 아답터를 사용합니다. 장시간 측정 시 AC 아답터를 사용합니다.

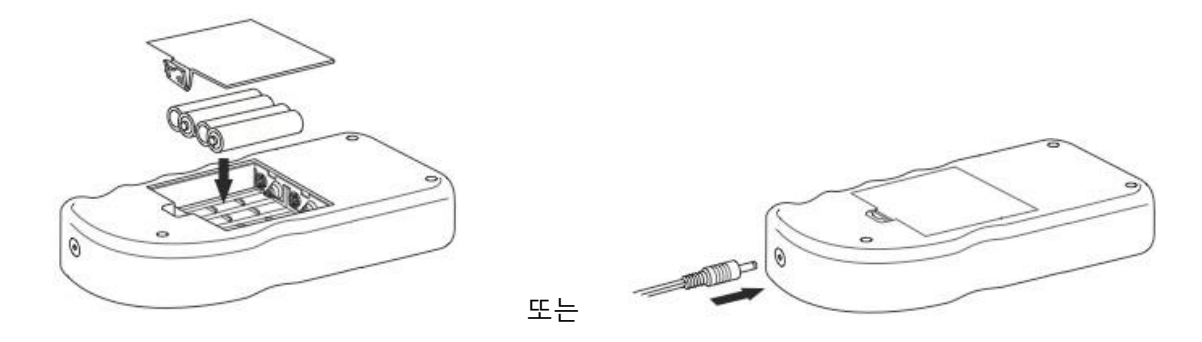

4. 공기가 깨끗한 환경에서 장비의 전원을 켭니다. 전원을 켜고 약 2 분의 초기 설정 시간 후 측정을 시작합니다. 초기 설정이 끝나는 시점의 값을 "0"점(Zero)으로 잡습니다. 안정적인 "0"점 값을 얻기 위해서는 반드시 주변 공기가 깨끗해야 합니다. 주변 상황이 여의치 않을 때는 공기정화 필터 (Air Purifying Unit)를 사용하여 강제로 "0"점을 잡을 수 있습니다.

#### **3-1-2** 측정

- 1. 장비의 전원을 켠 뒤 2 분여가 지나면 측정 화면에 "Ready"라는 문구의 점멸이 중단되고 초기화를 끝냅니다.
- 2. 측정을 시작합니다.
- 3. 필요한 경우 OMX-SRM Data Fling Software 를 사용할 수 있습니다. .

#### **3-1-3** 측정 종료

냄새 강도가 "0"이 되면 장비의 전원을 끕니다.

**3-2** 메모리 측정 모드 (**Memory Sampling Mode) 3-2-1** 측정 준비

페이지 12 쪽의 3-1-1 항목을 참조 하십시오.

#### **3-2-2 Measurement**

1. 측정화면에 Calendar 와 Sampling Rate 가 깜박일 때까지 샘플링버튼을 누릅니다.

2. 샘플링버튼을 눌러 Sampling rate 를 선택합니다.

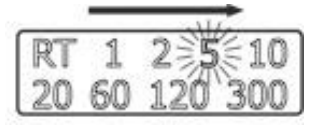

- 3. 다시한번 샘플링 버튼을 눌러 선택을 마칩니다.
- 4. 메모리 측정 모드를 마치면 측정 데이터가 저장됩니다.

#### **3-2-3** 메모리 부족

저장 데이터가 메모리에 꽉 찬 경우 옆의 그림처럼 LCD 화면의 날짜가 깜박이면서 데이터 번호가 0 이 됩니다.

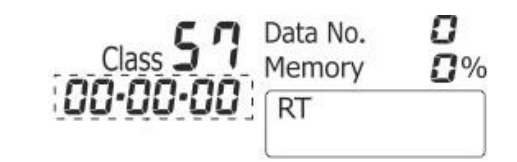

저장된 데이터를 지우기 위해서는 'Sampling' 버튼과 'Zero/Stop' 버튼을 누릅니다. 장비의 전원이 꺼진 상태에서는 두 버튼을 누른 상태에서 장비의 전원을 켭니다.

\*저장된 데이터는 PC 로 전송이 되어도 자동으로 지워지지 않습니다.

#### **3-3 Peak-hold** 기능

실시간 측정 모드에서 'Range Peak-hold' 버튼을 3 초간 누르면 기능이 활성화 됩니다. 본 기능을 사용하면 화면에 측정 중 가장 높은 냄새강도와 식별번호가 연속적으로 표시됩니다.

'Range Peak-hold' 버튼을 다시 3 초 이상 누르면 Peak-hold 기능이 취소됩니다.

\* Peak-hold 기능은 저장된 데이터에 표시되지 않습니다.

#### **3-4 Zero-point** 기능

2 분간의 초기화 시간이 끝난 후 화면에는 측정 장소에 관계없이 냄새강도와 식별번호가 0 으로 표시됩니다.

만약 측정 값을 강제적으로 0 으로 만들고 싶거나 보다 정확한 측정 값을 원할 경우 공기정화필터를 아래와 같이 연결하여 주십시오.

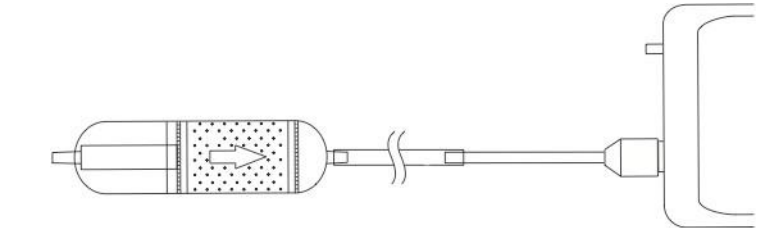

- 1. LCD 화면의 날짜 부분이 깜박일 때까지 'Zero/Stop' 버튼을 누릅니다.
- 2. LCD 화면의 날짜부분의 깜박임이 멈출 때까지 'Enter' 버튼을 누릅니다.
- 3. 만약 Zero-point 기능을 취소하고 싶을 때는 1 번 과정을 실시한 후 'Zero/Stop' 버튼을 다시 한번 누르면 됩니다.

\*측정 환경이 오염된 상태에서 Zero-point 기능을 사용할 경우 깨끗한 공기를 측정 할 때 냄새 강도는 '0' 으로 표시되고 냄새 식별 값은 '--' 으로 표시 됩니다.

## **4.** 소프트웨어 사용방법

#### **4-1** 소프트웨어 CD

데이터 전송 소프트웨어는 제품과 동봉되어 있는 CD 를 이용하여 설치 할 수 있으며 USB 케이블을 사용하여 PC 에 데이터를 전송할 수 있습니다.

#### **4-2** 소프트웨어 설치

1. 'SetupSRM\_jp.msi' 파일을 열어주십시오..

\*윈도우 관리자 모드로 파일을 실행시켜 주십시오. (파일선택 후 오른쪽마우스 클릭하여 관리자 모드를 선택하거나 파일 속성에서 호환성 탭 하단의 관리자모드를 체크하신 후 실행하시면 됩니다.)

15

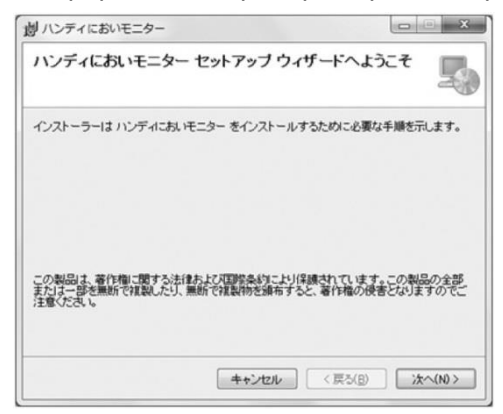

2. 아래 화면에서 다음 버튼을 누르시면 설치를 시작합니다.

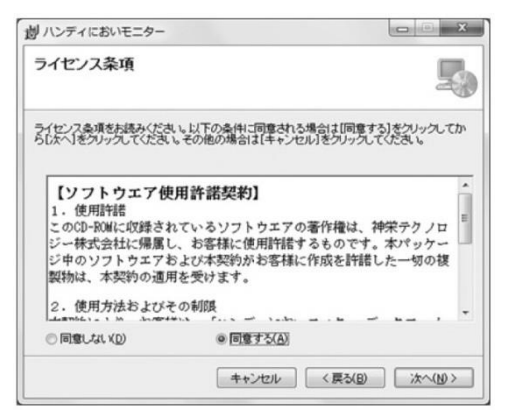

3. 소프트 라이선스 계약 내용을 읽으신 후 'Agree' 항목에 체크하시고 다음 버튼을 누르십시오.

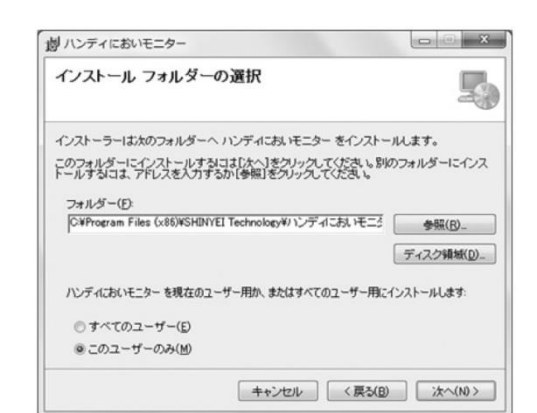

4. 프로그램을 설치할 장소를 선택하신 후 다음 버튼을 누르십시오.

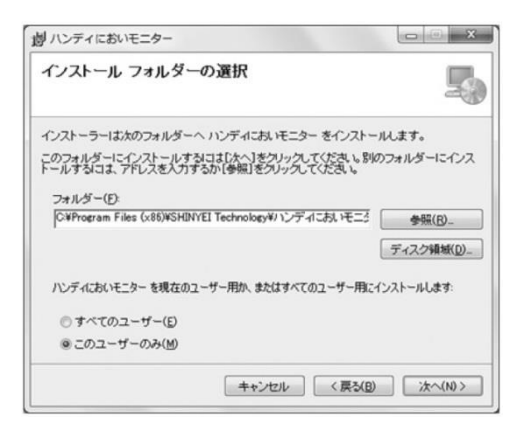

5. 다음 버튼을 누르십시오.

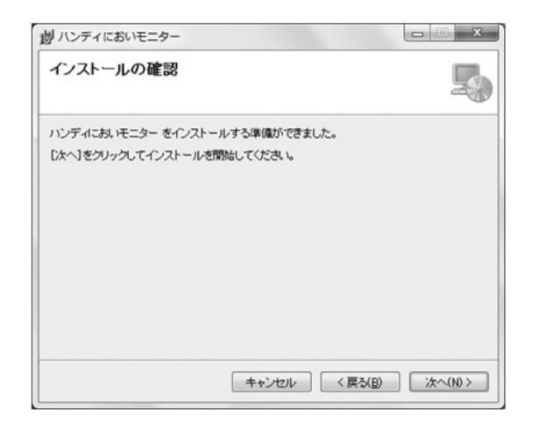

6. 아래 확인 창이 나타나면 'Yes'를 누르면 설치가 진행됩니다.

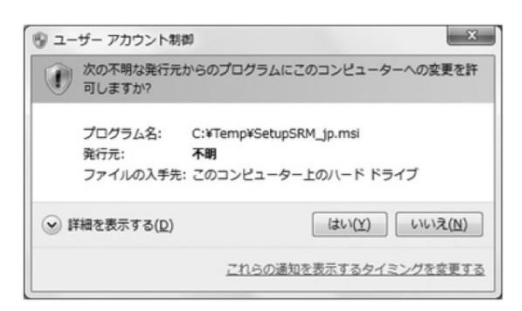

7. 설치를 취소하고 싶으실 경우 'Cancel' 버튼을 누르십시오.

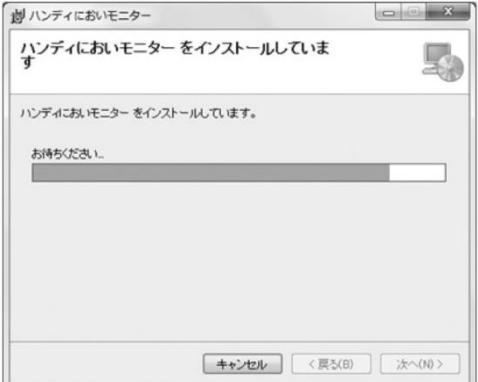

8. 설치가 완료되면 'Close'버튼을 눌러 소프트웨어 설치를 마칩니다.

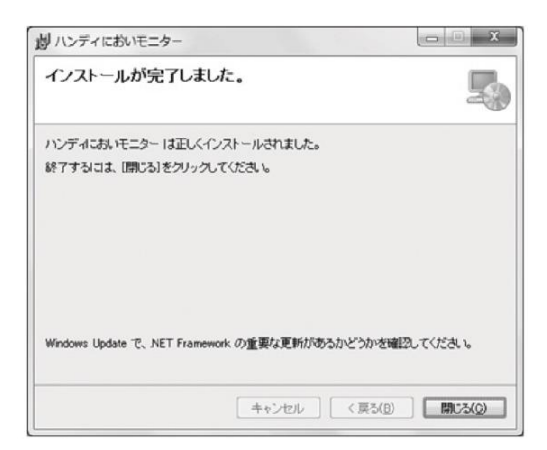

#### **USB** 드라이버 설치하기

USB 케이블을 PC 에 연결하기 전에 먼저 USB 드라이버를 설치합니다.

아래 링크에서 최신 USB 드라이버를 다운로드 받으실 수 있습니다. <http://www.silabs.com/product/mcs/Pages/USBtoUARTBridgeVCPDrivers.aspx>

1. 'CP210x VCP Windows.zip'파일을 워하는 폴더에 압축을 풀어주십시오.

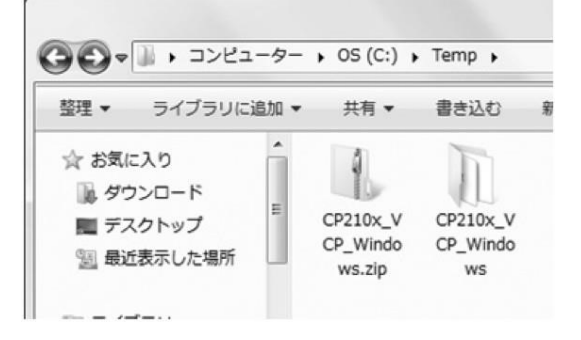

2. 압축이 풀린 폴더를 열어 주십시오. .

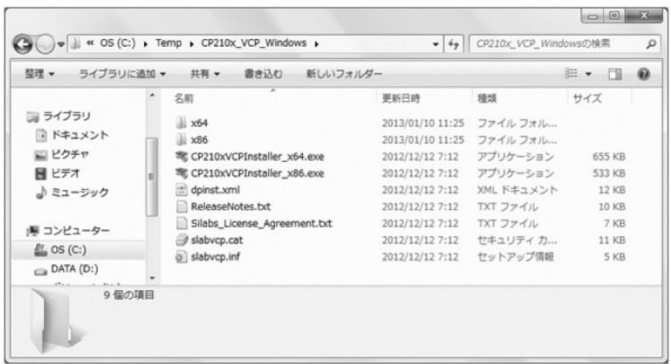

3. 위도우 32bit 운영 체계를 사용할 경우 'CP210xVCPInstaler x86.exe' 파일을 실행해 주십시오. 64bit 운영 체계를 사용하실 경우 'CP210xVCPInstaller x64.exe' 파일을 실행시켜 주십시오.

\*해당 운영체계에 맞지 않는 파일을 실행 시켰을 시 아래와 같은 경고 메시지가 나타납니다.

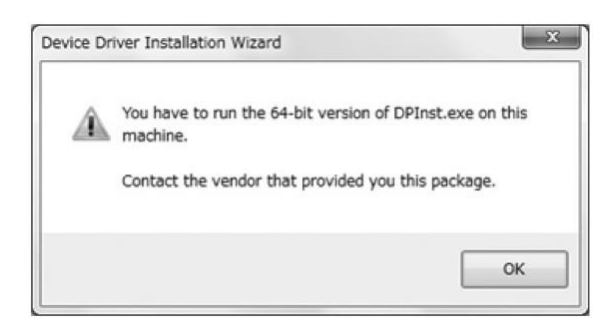

4. 'Next' 버튼을 눌러 주십시오.

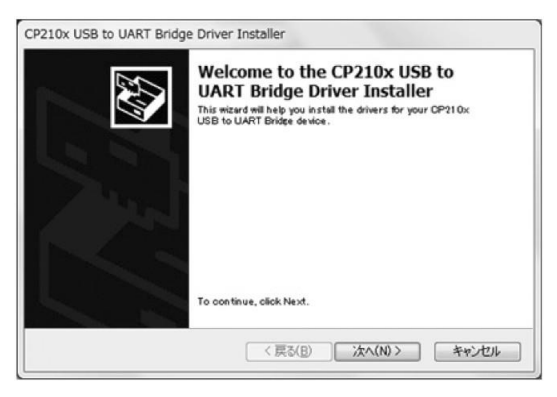

5. 라이선스 계약 내용을 확인하시고 'I accept this agreement' 에 체크하신 후 다음 버튼을 눌러 주십시오.

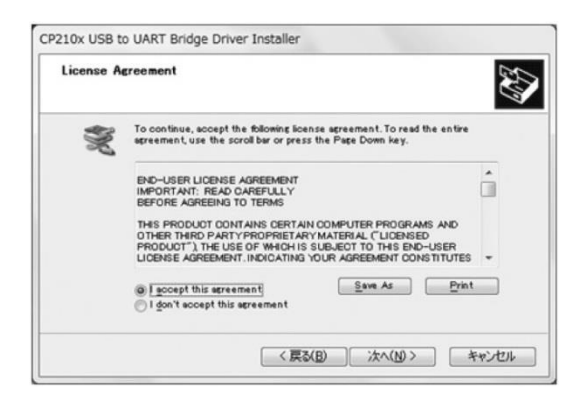

6. 설치가 완료 되면 'Done' 버튼을 눌러 설치를 종료합니다.

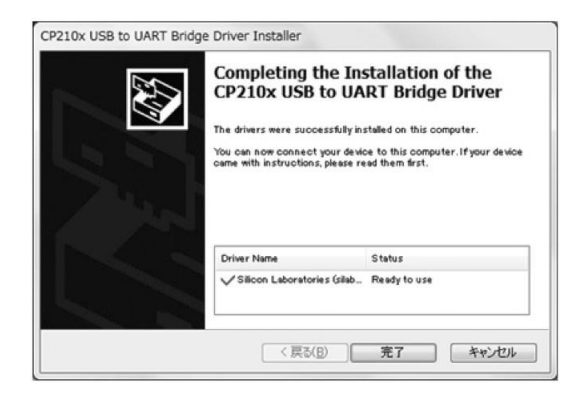

#### **Reference**

USB 드라이버를 설치하면 장치관리자에 'Silicon Labs CP210x USB to UART Bridge (COM) 항목이 나타나고 할당된 COM 포트 번호를 확인할 수 있습니다.

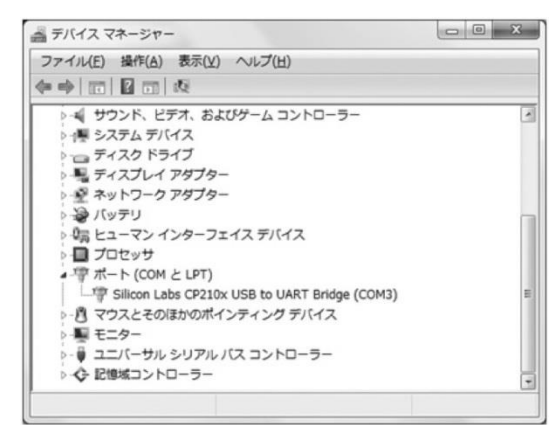

장비를 USB 연결 케이블을 사용하여 PC 에 연결 시킵니다.

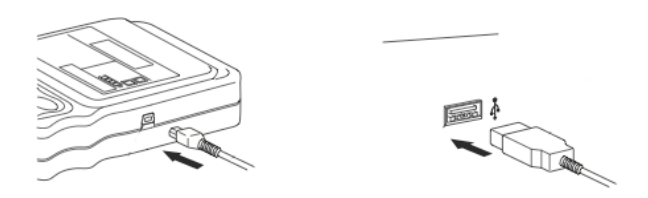

### 소프트웨어 실행방법

1. 바탕화면에 바로가기 아이콘을 더블 클릭합니다.

2. 또는 시작> 모든 프로그램> SHINYEI Technology > Handheld Odor Monitor (OMX- SRM)에서 선택하여 프로그램을 실행 시킬 수 있습니다.

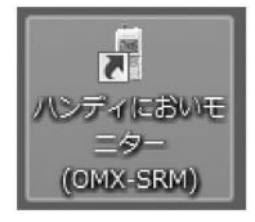

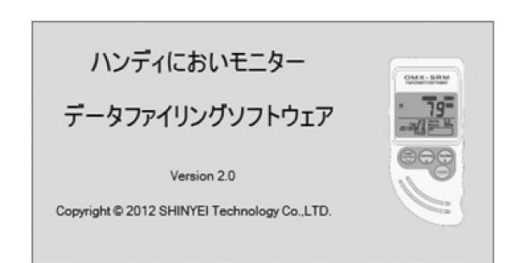

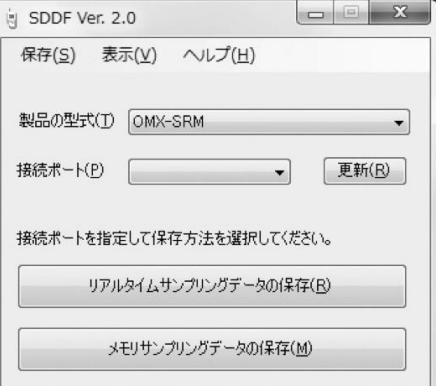

- 3. 메인 화면이 나타납니다.
- 4. 소프트웨어 사용 매뉴얼을 참조 하십시오.

# **5.** 제품사양

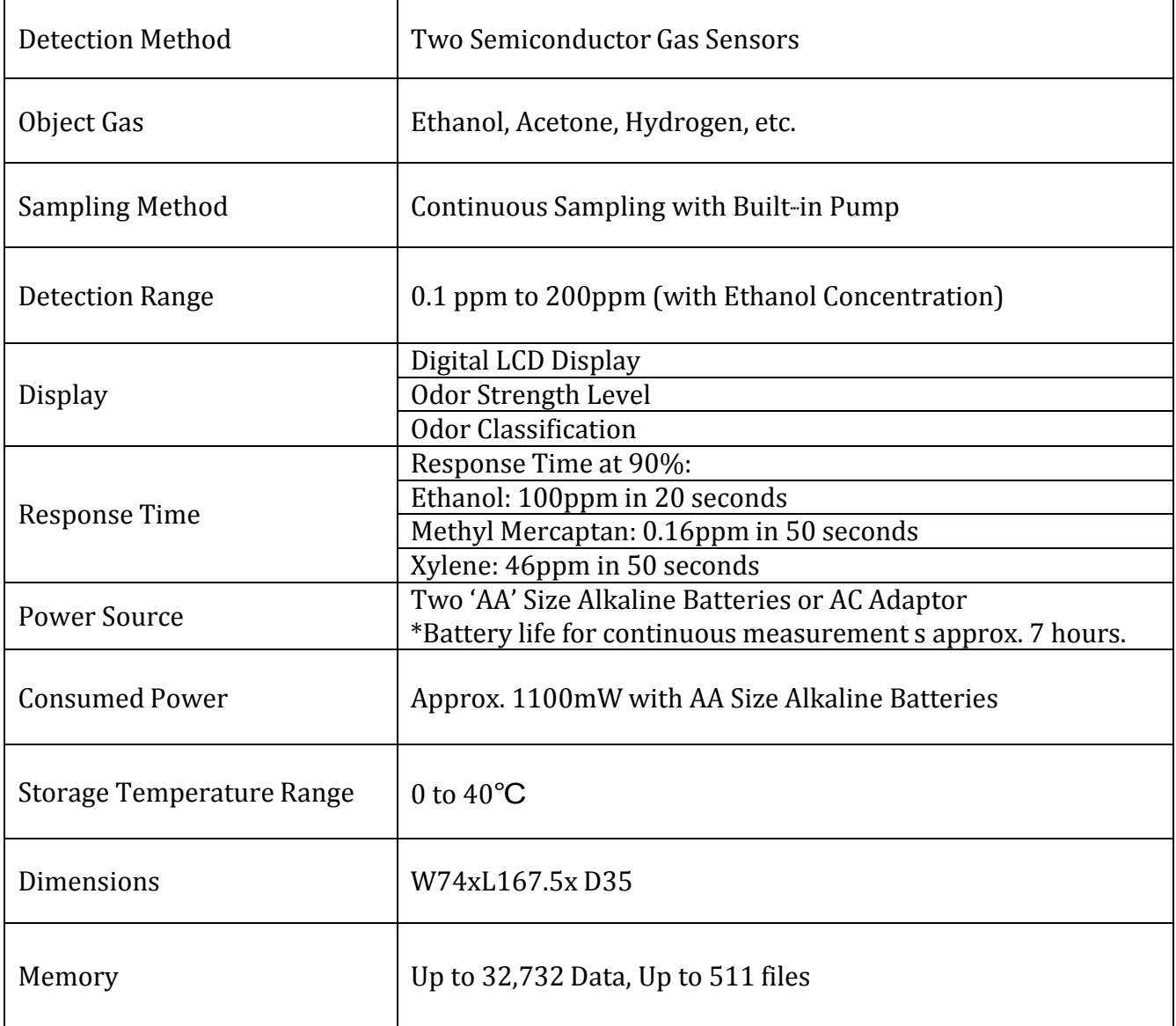

## **6.** 유지 관리

#### **6-1 "AA"** 알카라인 배터리 교체

LCD 화면의 배터리 잔량이 'Low' 로 표시되면 배터리를 교체해 주십시오.

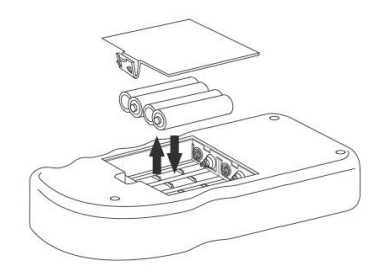

#### **6-2** 버튼 배터리 교체

본 장비는 메모리 백업을 위해 버튼 배터리(model: CR2032) 를 사용하고 있습니다.

- 구입 후 대략적인 수명은 5 년입니다. (장비 사용 빈도수에 따라 달라질 수 있습니다.)
- 날짜 혹은 시간이 부정확한 경우

1. 전원을 끈 상태에서 'AA' 배터리를 제거해 주십시오. 이때 AC 아답터는 사용하지 않습니다.

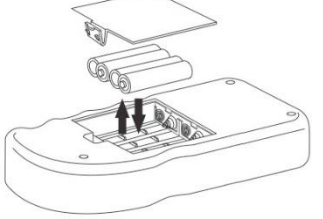

2. 아래 그림과 같은 둥그런 부품을 강하게 밀면 배터리 왼쪽 부분이 위로 올라와 쉽게 배터리를 제거 할 수 있습니다. \*절대 드라이버 같은 금속도구나 연필 같이 쉽게 부르지는 도구를 사용하지 마십시오.

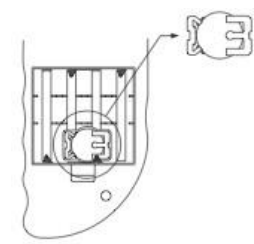

3. 새로운 배터리를 비스듬히 천천히 넣어 주십시오.

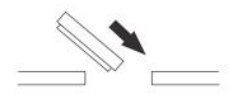

#### **6-3** 정화 필터 관리

정확한 측정을 위해 주기적으로 정화필터를 관리해야 합니다. 정화 필터의 구성은 우측 그림과 같습니다.

구성품 교체 방법은 다음과 같습니다.

1. 양쪽으로 비틀면 아래와 같이 분리됩니다.

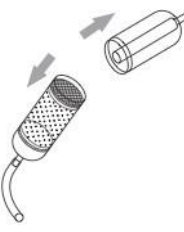

2. Top wire gauze, top filter, activated carbon, bottom filter 등을 분리 하십시오.

\*절대로 Bottom wire gauze 를 분리하지 마십시오.

- 3. Bottom filter 와 activated carbon 을 선까지
- 교체해주십시오.

\*활성탄(ativated carbon) 교체 시 절대로 우측 그림의 선을 넘으면 안됩니다.

4. Top filter 와 top wire gauze 를 교체하십시오.

#### **6-4** 흡입노즐 필터 교체

필요한 경우 흡입노즐의 필터를 교환할 수 있습니다.

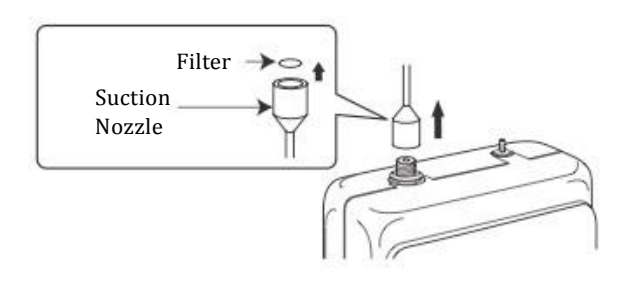

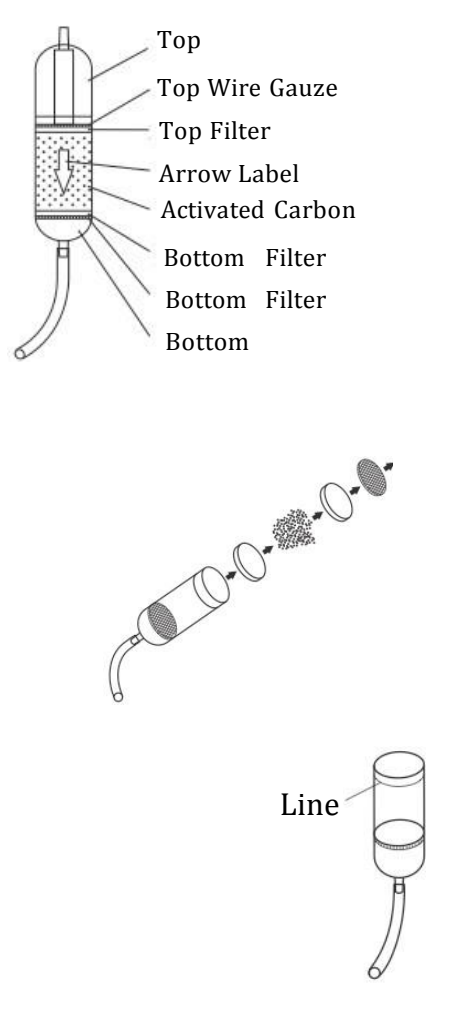

## **6-5** 문제해결

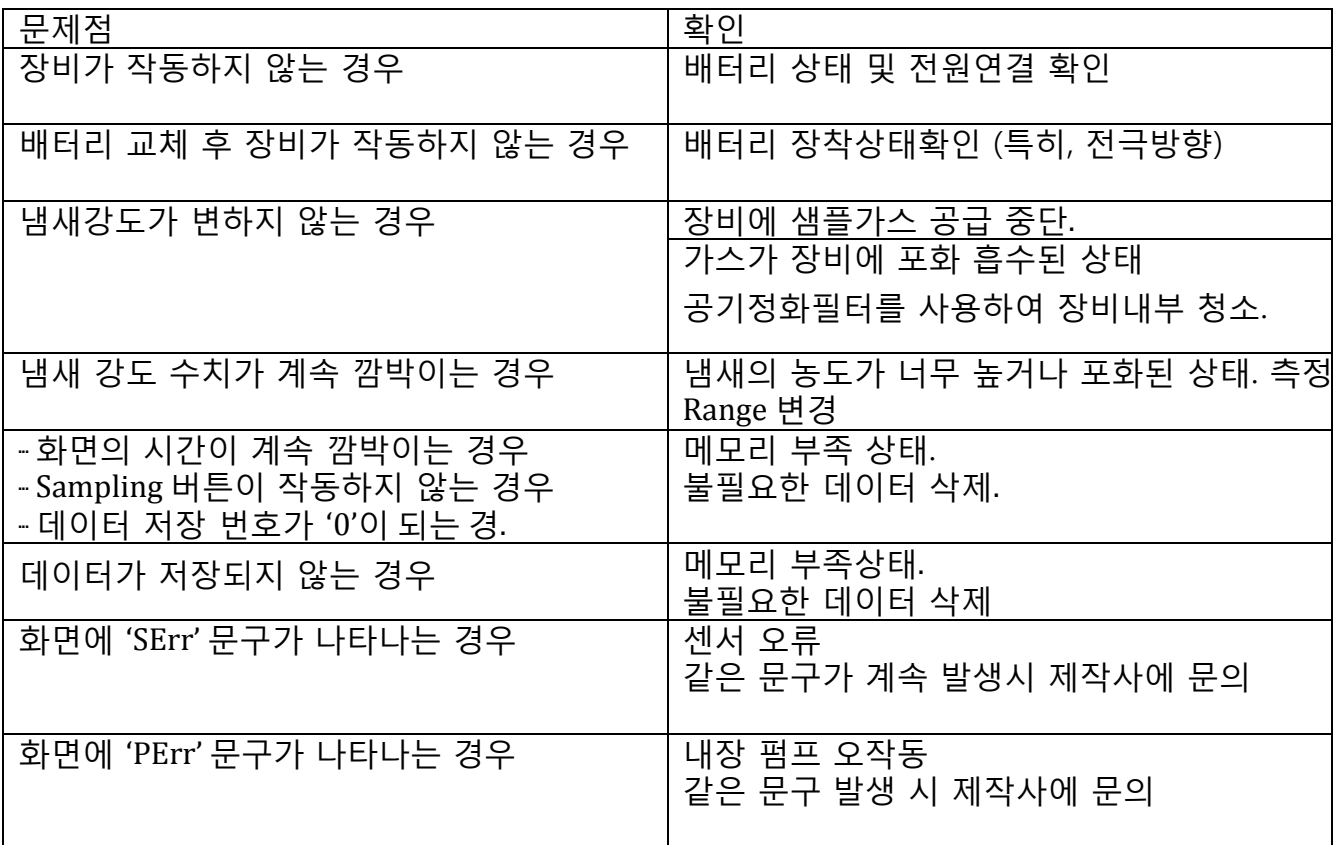

이 표시원리는, 특성이 다른 2 개의 가스센서를 배치하여, 어떤 냄새물질에 대하여 각각의 센서가 다른 반응을 하여 다른 출력을 내는 것을 이용한 것으로, 센서 A 와 센서 B 의 각각의 출력을 종축과 횡축으로 하였을 때, 그 값이 만나는 점들을 연결한 선의 각도를 그대로 숫자로 표시했습니다.

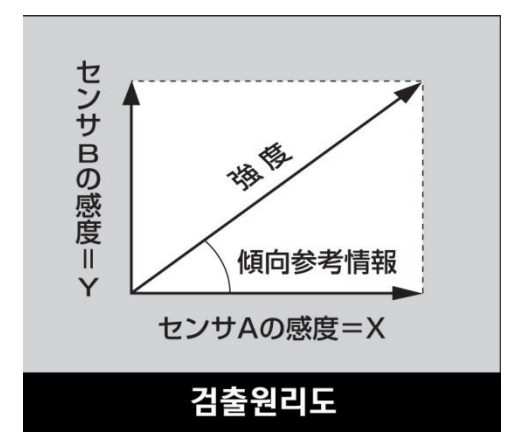

본 기기를 사용하는 많은 경우에 있어서, 단일의 냄새의 측정이 아닌 복수의 냄새 성분이 혼재된 상황에서 측정하게 됩니다.

이 상황에서의 2 개의 센서반응 레벨로부터의 산출결과를 경향 참고 정보 값으로 반영하고 있다는 점에서, 본 기기에 표시된 값이 특정냄새성분을 나타낸 것이 아님을 이해하여 주십시오.

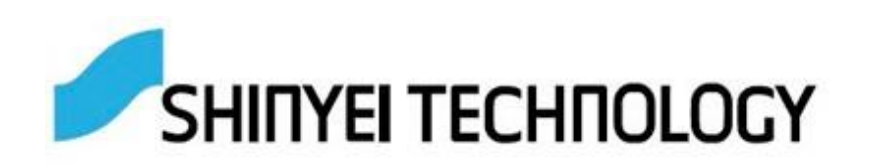